# TUESDAY TIPS

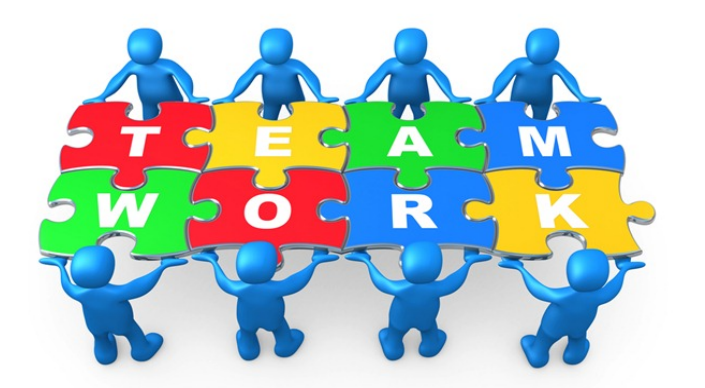

FEBRUARY 4, 2014

# *Technology News from NJSP*

- It's Automatic!
- Save My Home (Button)!
- "Assistive" Living
- Train-the Brain Free Apps

# Technology in action

### **It's Automatic!**

**One way to stop the drain on your iPad battery is to take care of updates quickly.**

**If you find that you can't keep up with your updates, there is a simple way to make updates automatic. Go to Settings> iTunes & App Store. On the right side you will see a list of AUTOMATIC DOWNLOADS. Touch the button for Updates. Now your downloads will update automatically. You can also make app downloads automatic, but be careful with this if you allow others to use your iPad.**

# **Save My Home (Button)!**

**The Home button gets so much use on your iPad, that it might be one of the first things to quit working well. With a gesture, you can move from the app you are in to the landscape of open apps.**

**For example, if you are in Safari and want to move to your Mail, you can use four fingers and swipe up to see your home page and open app landscape. Some use the thumb and next three fingers; some use four fingers and no thumb.** 

**Another Home button saver is activating the Assistive Touch button. Go to Settings>General >Accessibility>Assistive Touch. When you activate the Assistive Touch button a small black rectangle will appear near your dock. You can move it to a convenient location by touching, holding, and moving. When you touch this button, it will enlarge and a Home button will appear at the bottom. Touch it again to diminish.**

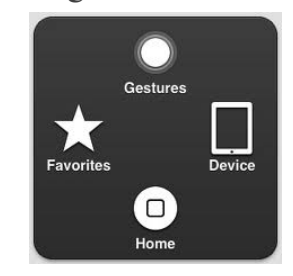

#### Lorem Ipsum

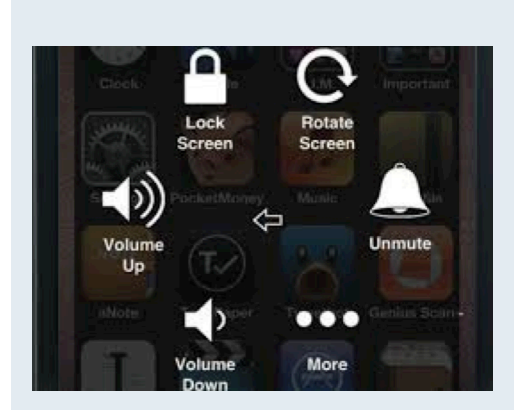

**"Assistive" Living**

**The Assistive Touch button makes many of the iPad features easily accessible and easy to use. You've learned that the Assistive Touch Home acts just like the iPad's usual Home button. More features are available with a mere touch.**

**•Favorites gives you a menu that you can customize for more gestures. If you click on one of the empty Favorites boxes, you'll be taken to a screen where you can set new custom gestures.** 

**•Siri will take you straight to the device's regular Siri menu. •Device gives you some customization options, including the ability to increase/decrease volume, rotate the screen, lock the screen, mute or unmute sounds, and access to more options. •More options include screen shots, multi-tasking screen access, shaking, and multi-finger gestures. Try these Assistive Touch features to make your iPad use easier!**

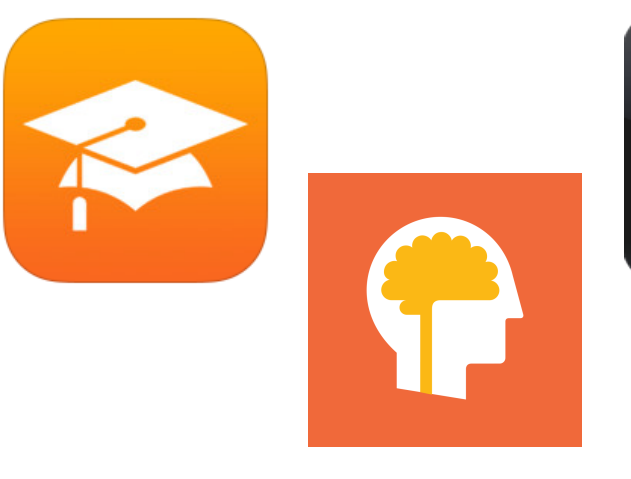

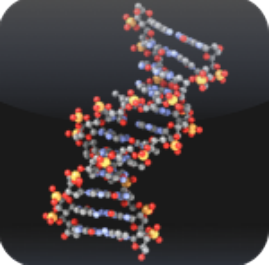

# Train-the-Brain Free Apps

### **iTunes U**

The *iTunes U* app gives you access to complete courses from leading universities and other schools plus the world's largest digital catalog of free education content. Whether you're majoring in molecular biology at a university, taking Spanish in high school, or just interested in European history, you now have a valuable tool to help you learn anytime, anywhere.

### **Lumosity**

Train your memory and attention! *Lumosity* creates a Personalized Training Program that challenges your brain. Designed by neuroscientists to train memory, attention, and more, *Lumosity*

games have improved working core cognitive abilities in several research studies.

## **Molecules**

*Molecules* is an application for viewing three-dimensional renderings of molecules and manipulating them using your fingers. You can rotate the molecules by moving your finger across the display, zoom in or out by using two-finger pinch gestures, or pan the molecule by moving two fingers across the screen at once. These structures can be viewed in both ball-and-stick and space-filling visualization modes. New molecules can be downloaded from the RCSB Protein Data Bank and NCBI's PubChem.